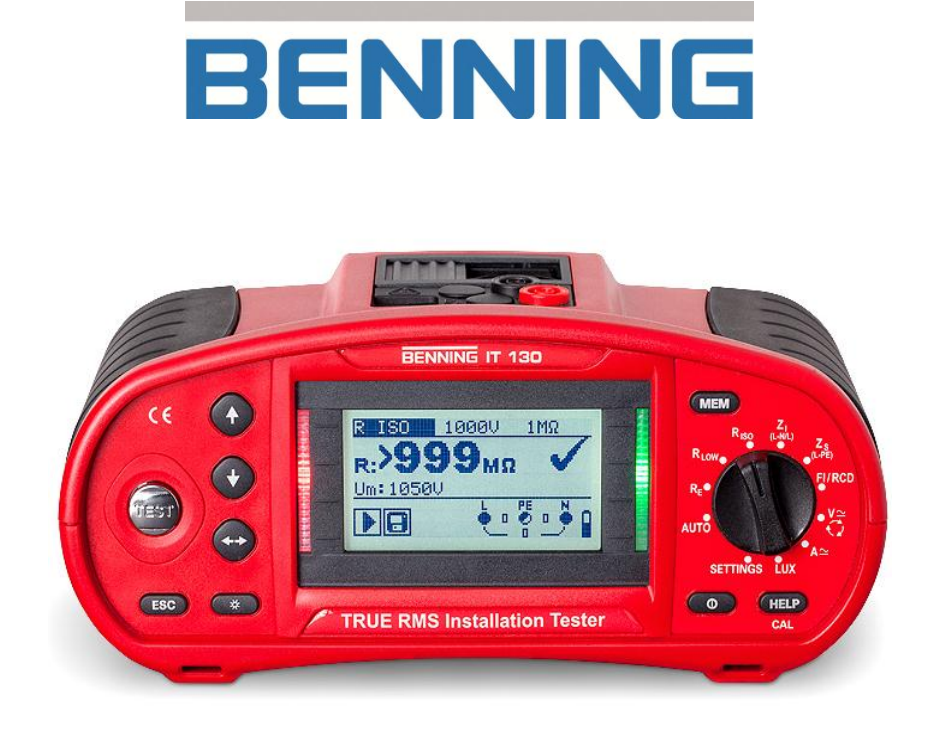

# Installationsprüfgerät **BENNING IT 130**

Kurzanleitung

Ausführliche Bedienungsanleitung auf beiliegende CD-Rom.

**Benning Elektrotechnik & Elektronik GmbH & Co. KG Münsterstraße 135 - 137 D - 46397 Bocholt Phone: +49 (0) 2871 - 93 - 0 • Fax: +49 (0) 2871 - 93 - 429 www.benning.de • duspol@benning.de**

#### © 2014 BENNING

Dieses Dokument darf ohne ausdrückliche schriftliche Genehmigung von BENNING weder vervielfältigt noch in irgendeiner anderen Form genutzt werden.

IDNR. 20 752 251 TN: 10105457.00

# **Inhaltsverzeichnis**

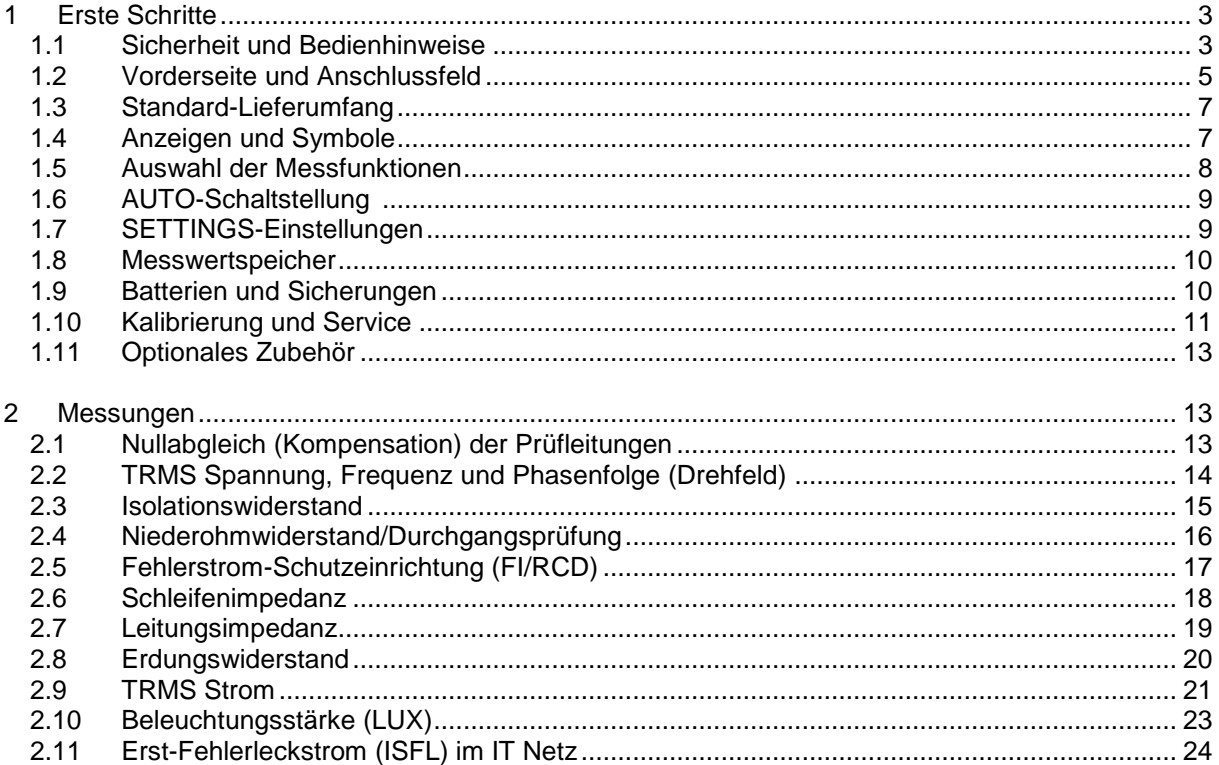

### <span id="page-3-0"></span>**1 Erste Schritte**

### <span id="page-3-1"></span>**1.1 Sicherheit und Bedienhinweise**

**In der Bedienungsanleitung und auf dem Prüfgerät werden folgende Symbole verwendet:**

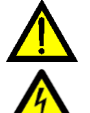

**Achtung, Gefahr, Bedienungsanleitung beachten!**

**Warnung vor gefährlicher Spannung!**

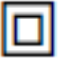

**Schutzklasse II**

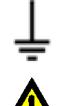

 **Erde (Spannung gegen Erde)**

**Warnhinweise – Allgemeine Informationen**

- **Dieses Dokument ist kein Ersatz für die Bedienungsanleitung! Die Bedienungsanleitung finden Sie als PDF-Datei auf der beiliegenden CD-Rom.**
- **Wird das Prüfgerät nicht wie in der Bedienungsanleitung beschriebenen Art und Weise eingesetzt, so kann der durch das Prüfgerät bereitgestellte Schutz beeinträchtigt werden!**
- **Lesen Sie vor Benutzung des Prüfgerätes die Bedienungsanleitung sorgfältig durch, da die Benutzung des Prüfgerätes anderenfalls Gefahren für Bediener und Schäden am Prüfgerät oder der zu prüfenden Anlage hervorrufen könnte!**
- **Das Prüfgerät und das zugehörige Zubehör niemals verwenden, wenn es eine sichtbare Beschädigung aufweist!**
- **Beachten Sie alle allgemein bekannten Sicherheitsvorschriften, um das Risiko eines elektrischen Schlages beim Umgang mit lebensgefährlichen Spannungen zu vermeiden!**
- **Falls eine Sicherung durchgebrannt ist, wechseln Sie die defekte Sicherung nach den Anweisungen der Bedienungsanleitung. Verwenden Sie ausschließlich Sicherungen, die den Spezifikationen entsprechen!**
- **Verwenden Sie das Prüfgerät nicht in AC-Versorgungssystemen mit Spannungen größer 550 V AC.**
- **Service-Arbeiten, Reparaturen und Einstellungen des Prüfgerätes und der Zubehörteile dürfen nur von autorisiertem Fachpersonal ausgeführt werden!**
- **Verwenden Sie nur standardmäßiges oder optionales BENNING-Zubehör, welches Sie von Ihrem autorisierten Fachhändler erhalten haben!**
- **Beachten Sie, dass die Messkategorie einiger Zubehörteile geringer als die des Prüfgerätes ist. Prüfspitzen und Commander-Prüfspitze verfügen über abnehmbare Kappen. Wenn diese entfernt werden, reduziert sich die Messkategorie auf CAT II. Prüfen Sie die Markierungen der Zubehörteile!**

**ohne Kappe, 18-mm-Spitze: CAT II 1000 V gegen Erde**

**mit Kappe, 4-mm-Spitze: CAT II 1000 V/CAT III 600 V/CAT IV 300 V gegen Erde**

- **Das Prüfgerät wird mit wiederaufladbaren Ni-MH-Akkus geliefert. Die Akkus dürfen nur wie auf dem Schild am Batteriefachdeckel oder wie in der Bedienungsanleitung angegeben und nur durch Akkus desselben Typs ausgetauscht werden. Verwenden Sie keine Standard-Alkaline-Batterien, während das Ladegerät angeschlossen ist, da diese sonst explodieren können!**
- **Im Inneren des Prüfgerätes liegen gefährliche Spannungen an. Trennen Sie das komplette Messzubehör, entfernen Sie das Ladegerät und schalten Sie das Prüfgerät aus, bevor Sie die Abdeckung des Batterie-/Sicherungsfachs öffnen.**
- **Schließen Sie keine Spannungsquelle am C1-Eingang an. Er darf nur für den Anschluss der von BENNING empfohlenen Stromzangenadapter verwendet werden. Die maximale Eingangsspannung beträgt 3 V!**

 **Alle üblichen Sicherheitsbestimmungen müssen beachtet werden, um einen elektrischen Schlag bei Arbeiten an elektrischen Anlagen zu vermeiden!**

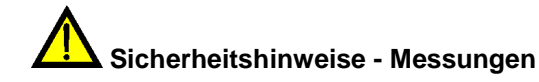

#### **Isolationswiderstand**

- Die Messung des Isolationswiderstandes darf nur an spannungsfreien Prüfobjekten durchgeführt werden!
- Berühren Sie das Prüfobjekt keinesfalls während der Messung, bevor es nicht vollständig entladen ist! Gefahr durch elektrischen Schlag!
- Wenn an kapazitiven Prüfobjekten eine Isolationswiderstandsmessung durchgeführt wird, erfolgt die Entladung unter Umständen zeitverzögert! Die Warnmeldung [4] und die aktuelle

Spannung werden während der Entladung angezeigt, bis die Spannung unter 30 V fällt.

 Schließen Sie kein Messeingang an eine externe Spannung größer 550 V (AC oder DC) an, um das Prüfgerät nicht zu beschädigen!

#### **Niederohmmessung/Durchgangsprüfung**

- Niederohmmessungen/Durchgangsprüfungen dürfen nur an spannungsfreien Prüfobjekten durchgeführt werden!
- Parallelschleifen können das Prüfergebnis beeinflussen.

#### **Prüfung des PE-Anschlusses**

 Wenn am Schutzleiteranschluss PE die Phasenspannung erkannt wird, sofort alle Messungen stoppen und dafür sorgen, dass der Fehler in der Anlage abgestellt wird.

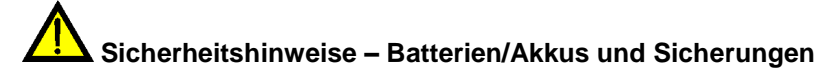

- Trennen Sie alle Prüfleitungen/Zubehörteile vom Prüfgerät und der Anlage und schalten Sie das Prüfgerät aus, bevor Sie die Abdeckung des Batterie-/Sicherungsfachs öffnen. Im Inneren des Prüfgerätes können gefährliche Spannungen anliegen.
- Es ist sicherzustellen, dass die Akkus korrekt eingesetzt werden, da das Prüfgerät sonst nicht betriebsbereit ist und sich die Akkus entladen.
- Keinesfalls Alkaline-Batterien aufladen!
- Verwenden Sie zur Ladung der Akkus ausschließlich das im Lieferumfang befindliche Ladegerät!

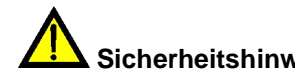

#### **Sicherheitshinweise – Commander-Prüfspitze (im Lieferumfang) – Commander-Prüfstecker für Schutzkontaktsteckdose (Option)**

Messkategorien der Commander:

Commander-Prüfspitze (ohne Kappe, 18 mm Spitze) ... CAT II 1000 V gegen Erde Commander-Prüfspitze (mit Kappe, 4 mm Spitze).......... CAT II 1000 V/CAT III 600 V/CAT IV 300 V

gegen Erde

Commander-Prüfstecker für Schutzkontaktsteckdose ... CAT II 300 V gegen Erde

- Die Messkategorien der Commander können geringer sein als die Messkategorie des Prüfgerätes.
- Wenn gefährliche Spannungen am PE-Anschluss einer Schutzkontaktsteckdose erkannt werden, sind sofort alle Messungen zu stoppen und die Fehlerursache ausfindig zu machen und zu beheben!
- Trennen Sie den Commander vom Prüfgerät und der Anlage und schalten Sie den Commander aus, bevor Sie die Abdeckung des Batteriefachs öffnen. Im Inneren des Commanders können gefährliche Spannungen anliegen.

# <span id="page-5-0"></span>**1.2 Vorderseite und Anschlussfeld**

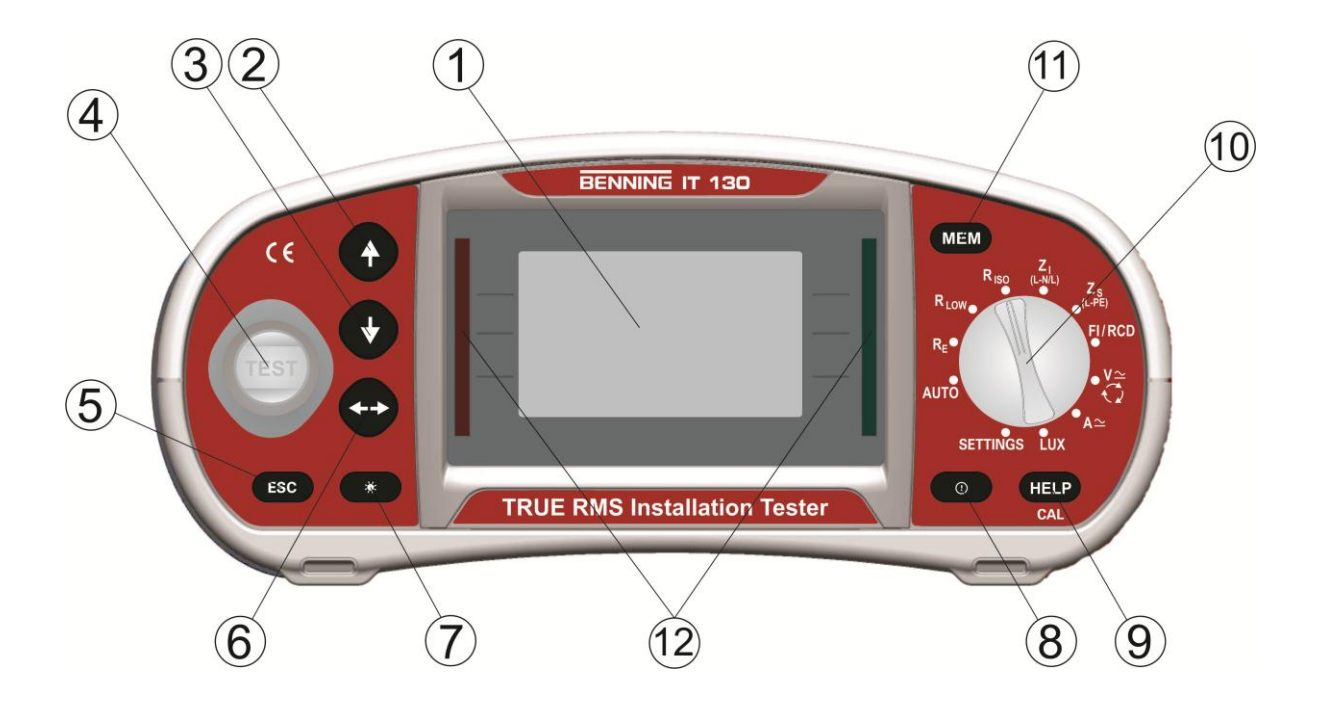

#### Legende:

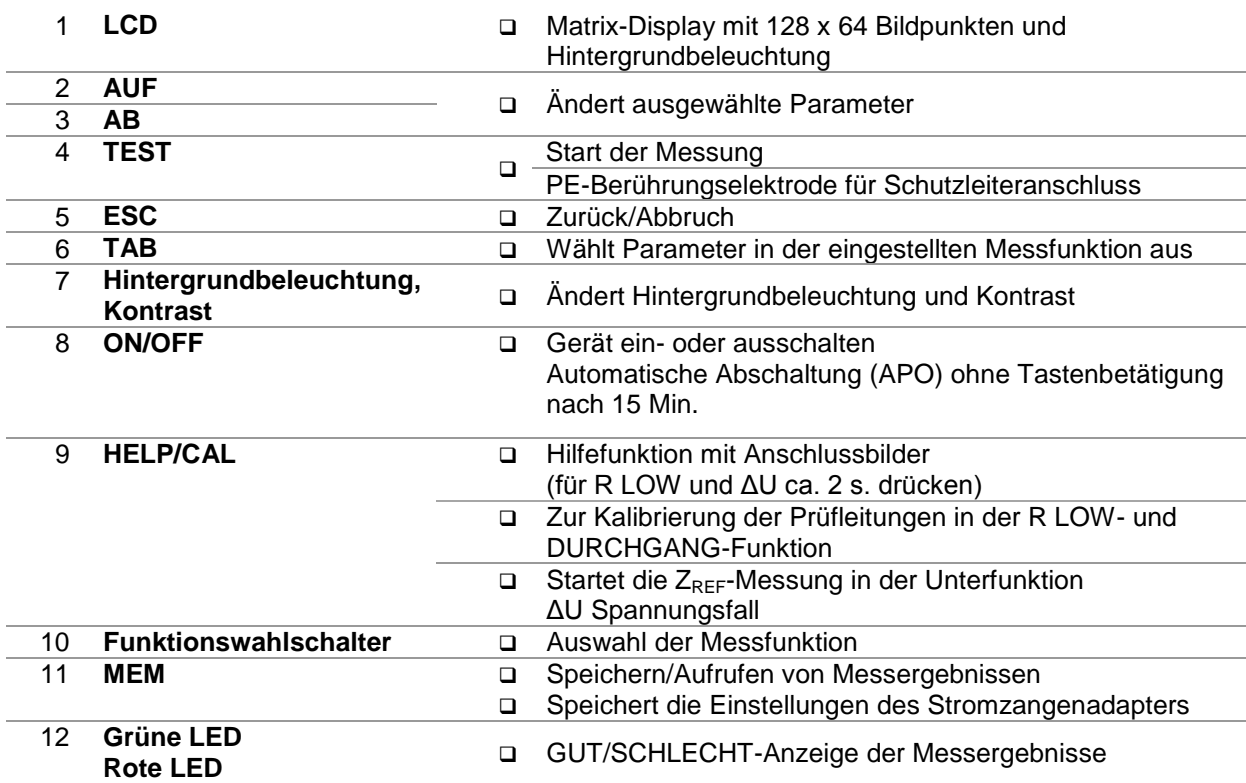

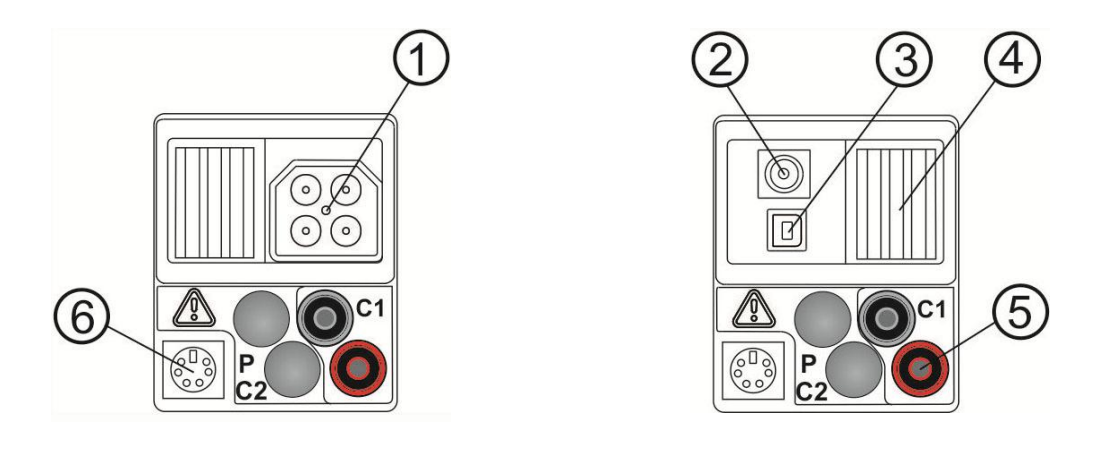

Legende:

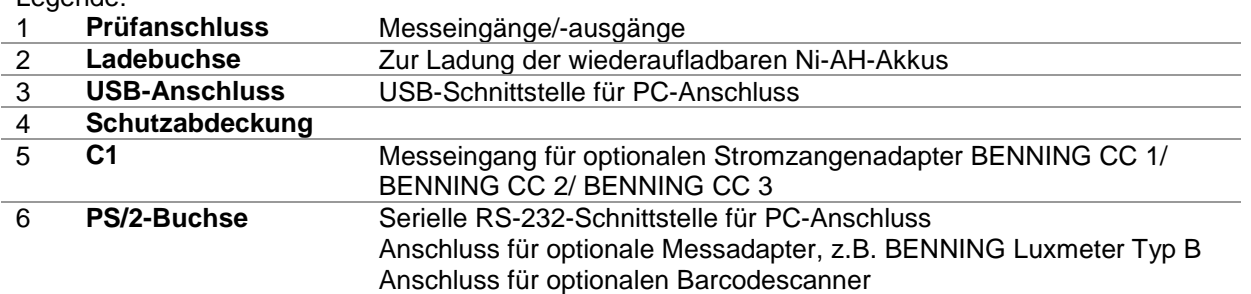

# **1.3 Standard-Lieferumfang**

- 1 x Installationsprüfgerät BENNING IT 130
- 1 x Gepolsterte Tragetasche
- 1 x Commander-Prüfsitze (schaltbar mit TEST-Taste)
- 1 x Prüfkabel mit Schutzkontaktstecker
- 1 x Universelle 3-Leiter-Prüfleitung (schwarz, blau, grün)
- 1 x Prüfspitzensatz (schwarz, blau, grün)
- 1 x Krokodilklemmensatz (schwarz, blau, grün)
- 1 x Trageriemen
- 1 x RS 232-PS/2-Schnittstellenkabel
- 1 x USB-Schnittstellenkabel
- 6 x wiederaufladbare NiMH-Akkus, Größe AA
- □ 2 x Batterien, Größe AAA
- □ 1 x Ladegerät
- 1 x CD-Rom mit Protokoll-Software BENNING PC-WIN IT 130 und ausführliche Bedienungsanleitung im PDF-Format
- 1 x Gedruckte Kurzbedienungsanleitung
- □ 1 x Kalibrierzertifikat

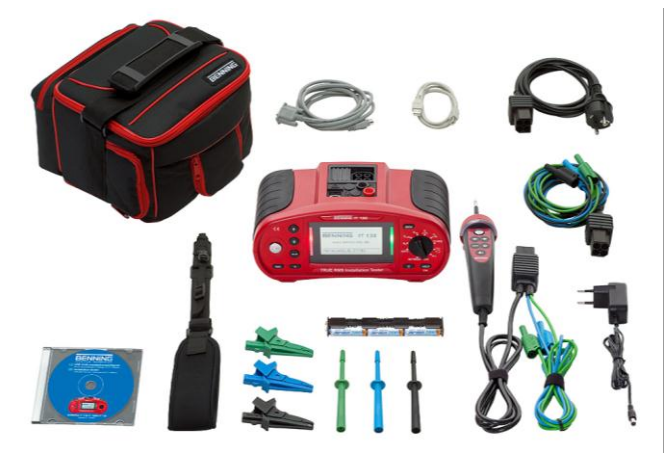

# <span id="page-7-0"></span>**1.4 Anzeigen und Symbole**

#### **Anschlussmonitor**

Der Anschlussmonitor zeigt die anliegenden Spannungen an den Prüfanschlüssen sowie Informationen über die aktiven Prüfanschlüsse im Wechselstromnetz an.

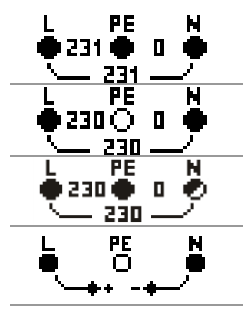

Die anliegende Spannung wird mit der Prüfklemmendarstellung angezeigt. Alle drei Prüfklemmen L, N und PE werden für die ausgewählte Messung verwendet.

Die anliegende Spannung wird mit der Prüfklemmendarstellung angezeigt. Die Prüfklemmen L und N werden für die ausgewählte Messung verwendet.

Die Prüfklemmen L und PE sind aktive Prüfklemmen; die N-Prüfklemme sollte ebenso angeschlossen werden, um eine korrekte Eingangsspannung aufzuweisen.

Die anliegende Polarität der Prüfspannung (R LOW, R ISO) wird an den Ausgangsklemmen L und N angezeigt.

#### **Batterieanzeige**

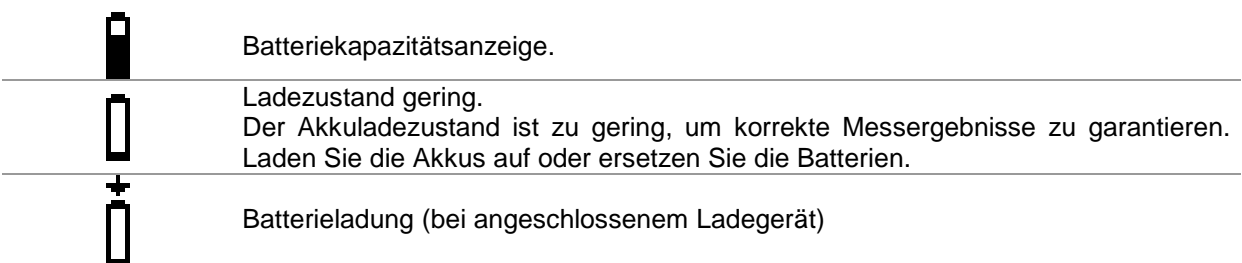

#### **Meldungen**

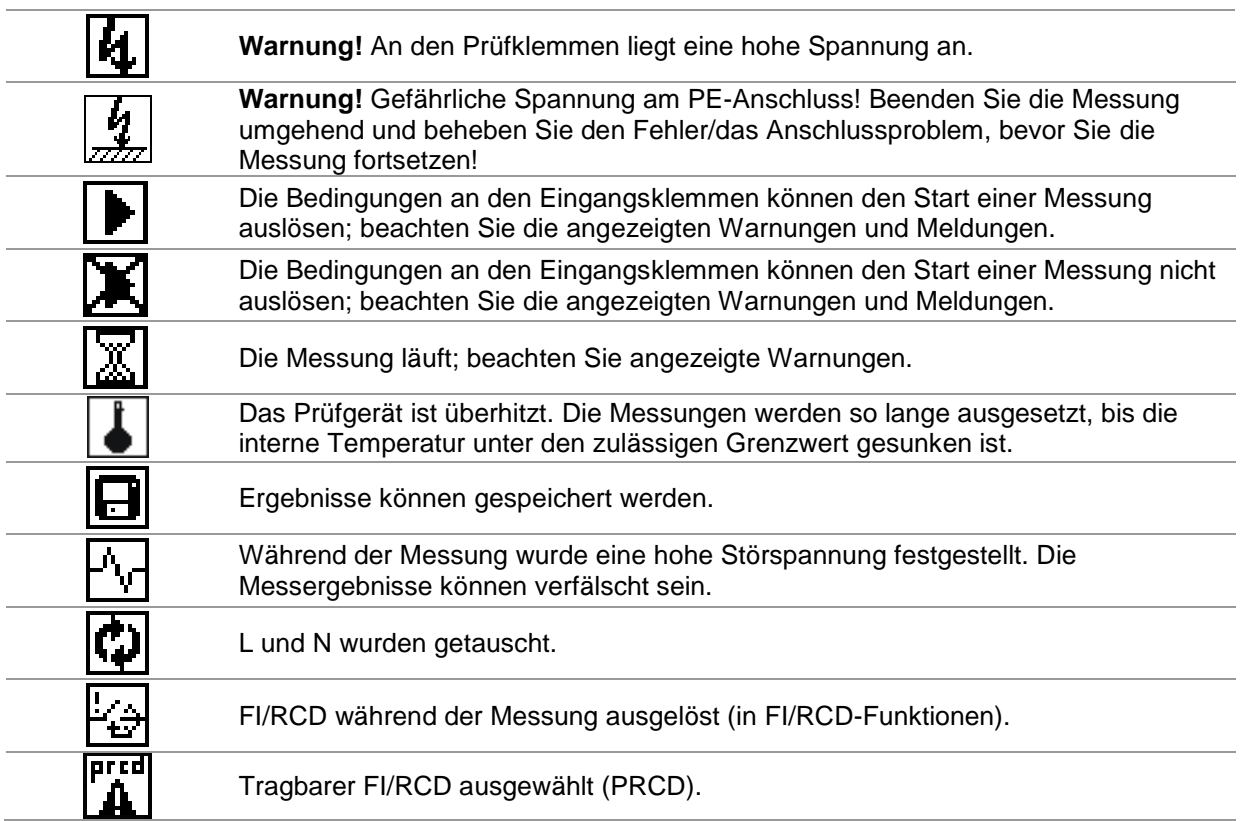

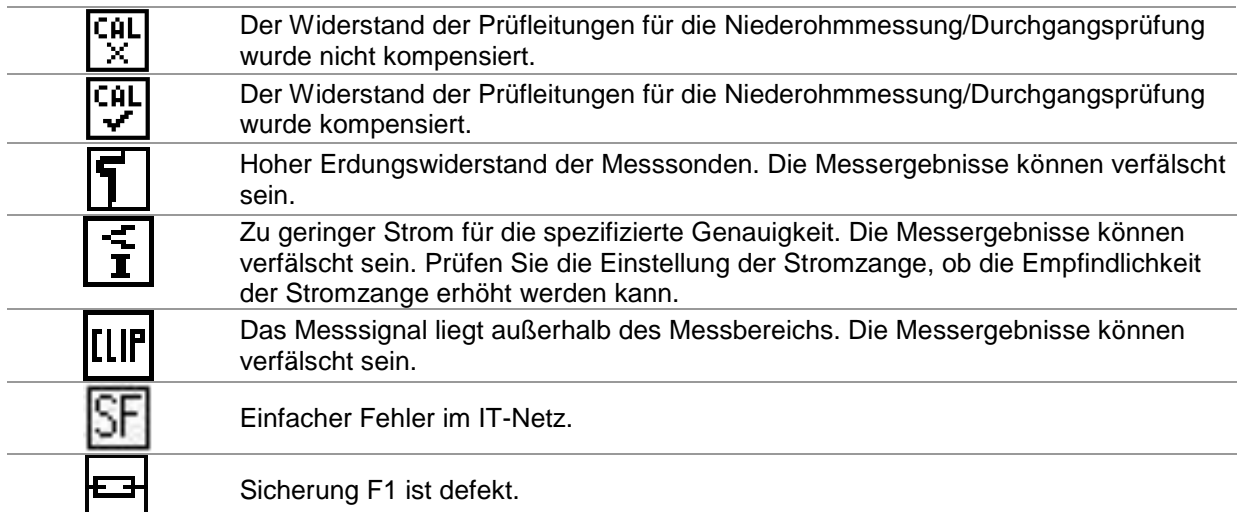

#### **Warntöne**

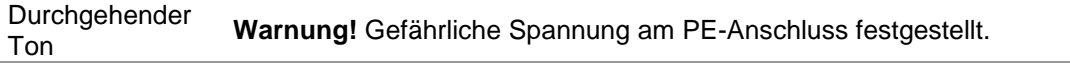

#### **Bewertung des Messergebnisses**

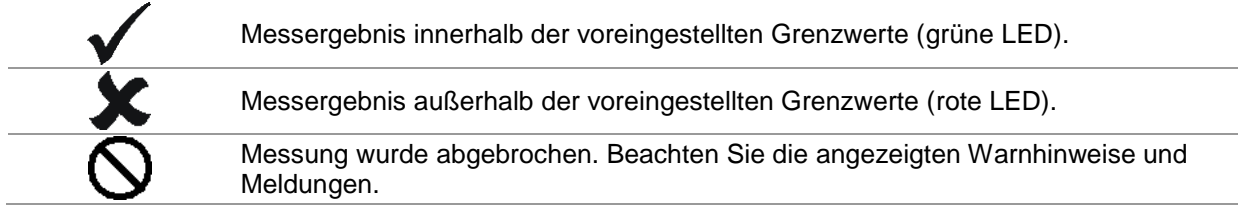

### <span id="page-8-0"></span>**1.5 Auswahl der Messfunktionen**

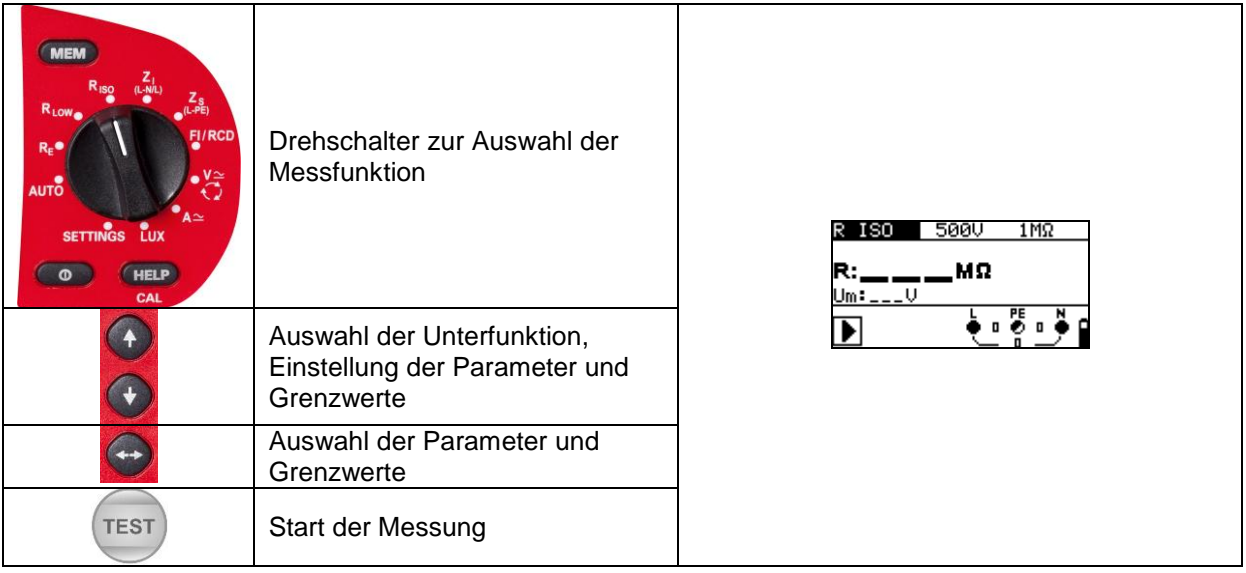

### <span id="page-9-0"></span>**1.6 AUTO-Schaltstellung**

Stellen Sie den Drehschalter zur Auswahl der Messfunktion auf AUTO, um die Messfunktionen über die COMMANDER-Prüfspitze (10105455) oder den optionalen COMMANDER-Prüfstecker (044149) auszuwählen.

Folgende Funktionen können über den COMMANDER angewählt werden:

- Auswahl der Messfunktion (nur in AUTO-Schaltstellung)
- □ Start der Messung
- Messwerte speichern
- □ LC-Displaybeleuchtung EIN/AUS
- Messstellenbeleuchtung EIN/AUS

### **1.7 SETTINGS-Einstellungen**

Stellen Sie den Drehschalter zur Auswahl der Messfunktion auf SETTINGS, um folgende Einstellungen am Prüfgerät vorzunehmen:

- SPEICHER (Daten abfragen, Daten löschen, Ges. Speicher löschen)
- □ SPRACHE auswählen (GB, D, E, F, NL)
- DATUM/ZEIT einstellen
- ERDUNGSSYSTEM (TN/TT- oder IT-Netz)
- RCD/FI-PRÜFUNG (gemäß EN 61008/EN 61009, IEC 60364-4-41, BS 7671, AS/NZS 3017)
- $\Box$  ISC FAKTOR Einstellung (0,20 3,00)
- **Q** COMMANDER EIN/AUS
- □ WERKSDATEN zurücksetzen
- ZANGEN Einstellungen (BENNING CC 1 (044037) , BENNING CC 2 (044110), BENNING CC 3 (044038))

### **1.8 Messwertspeicher**

Der interne Speicher des Prüfgerätes ermöglicht die Speicherung von bis zu 1800 Messergebnissen inkl. Parameter, Grenzwerte und Datum/Uhrzeit der Messung. Die Messergebnisse können über eine Speicherstruktur von 4 Ebenen abgelegt werden.

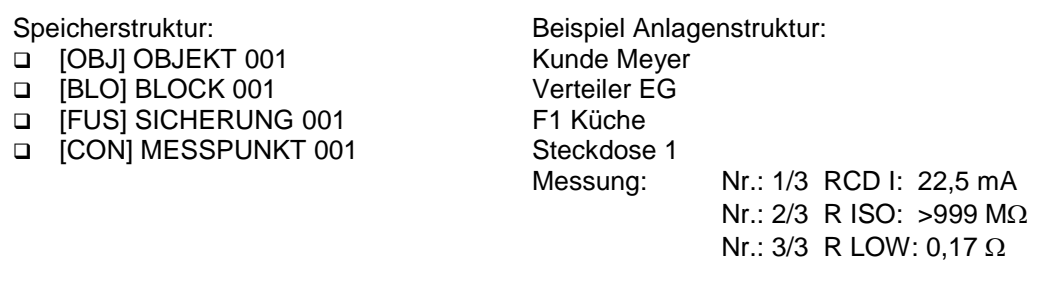

Über die im Lieferumfang befindliche PC-Software BENNING PC-Win IT 130 kann der Messwertspeicher des Prüfgerätes ausgelesen (download) und bereits am PC erstellte Anlagenstrukturen auf das Prüfgerät übertragen (upload) werden.

### **1.9 Batterien und Sicherungen**

#### **Batterien**

#### **Warnung:**

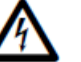

- Trennen Sie alle Prüfleitungen/Zubehörteile vom Prüfgerät und der Anlage und schalten Sie das Prüfgerät aus, bevor Sie die Abdeckung des Batterie-/Sicherungsfachs öffnen. Im Inneren des Prüfgerätes können gefährliche Spannungen anliegen.
- Es dürfen nur Alkali-Batterien bzw. wiederaufladbare Ni-MH-Batterien (Akkus) der Größe AA verwendet werden. Keinesfalls Alkali-Batterien aufladen!
- Es ist sicherzustellen, dass die Batterien/Akkus polrichtig eingesetzt werden, da das Prüfgerät sonst nicht betrieben werden kann und sich die Batterien/Akkus entladen.
- Wenn das Prüfgerät über eine längere Zeit nicht verwendet wird, entnehmen Sie bitte alle Batterien/Akkus aus dem Batteriefach, um das Prüfgerät vor dem Auslaufen der Batterien/Akkus zu schützen.

Die Ladung der wiederaufladbaren Ni-MH-Batterien (Akkus) erfolgt automatisch sobald das Ladegerät mit der Ladebuchse verbunden wird. Eine integrierte Schutzschaltung steuert den Ladevorgang.

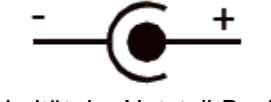

*Polarität der Netzteil-Buchse*

#### <span id="page-10-0"></span>**Sicherungen**

#### **Warnung:**

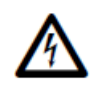

Trennen Sie alle Prüfleitungen/Zubehörteile vom Prüfgerät und der Anlage und schalten Sie das Prüfgerät aus, bevor Sie die Abdeckung des Batterie-/Sicherungsfachs öffnen. Im Inneren des Prüfgerätes können gefährliche Spannungen anliegen.

 Ersetzen Sie die ausgelösten Sicherungen mit genau demselben Sicherungstyp. Eine falsche Sicherung kann die Sicherheit des Bedieners gefährden und/oder das Prüfgerät beschädigen.

Hinter der rückseitigen Abdeckung des BENNING IT 130 befinden sich drei Sicherungen:

**F1**

M 0.315 A / 250 V, 20 $\times$ 5 mm

Diese Sicherung ist zum Schutz der internen Schaltkreise für die Niederohmmessung-/ Durchgangsprüfung, falls die Prüfspitzen während der Messung versehentlich an die Netzspannung angeschlossen werden.

**F2, F3**

F 4 A / 500 V,  $32\times6.3$  mm (Abschaltvermögen: 50 kA) Allgemeine Sicherungen der Prüfklemmen L/L1 und N/L2.

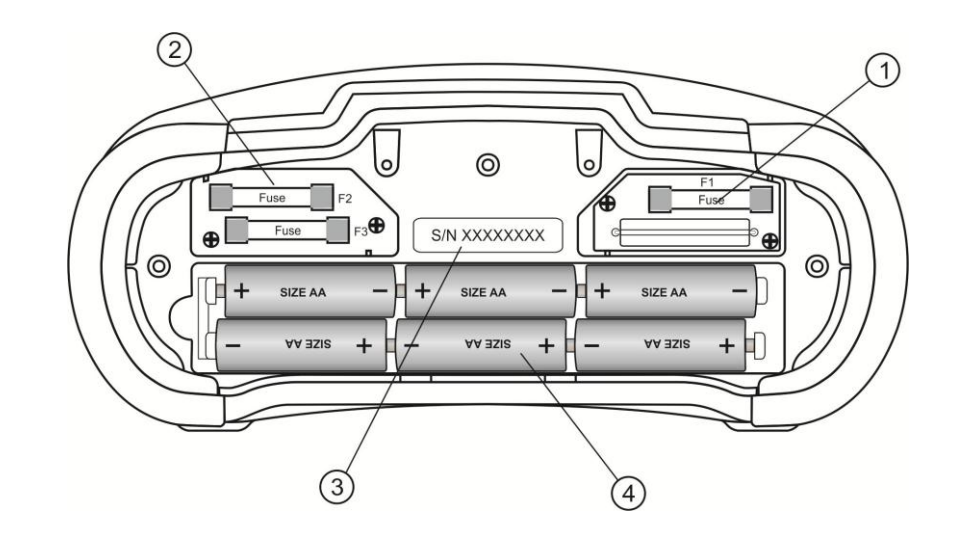

Legende:

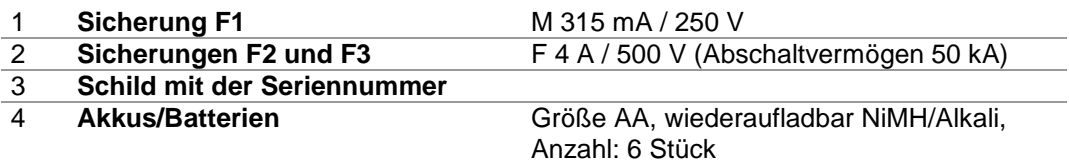

### <span id="page-11-0"></span>**1.10 Kalibrierung und Service**

#### **Kalibrierung**

Um die angegebenen Genauigkeiten der Messergebnisse zu erhalten, muss das Gerät regelmäßig durch unseren Werksservice kalibriert werden. Wir empfehlen ein Kalibrierintervall von einem Jahr. Bitte wenden Sie sich im Bedarfsfall an unseren Service.

#### **Service**

Für weiterführende Auskünfte stehen Ihnen unsere Fachleute zur Verfügung.

BENNING Elektrotechnik & Elektronik GmbH & Co KG Robert-Bosch-Str. 20 D - 46397 Bocholt Internet: www.benning.de

BENNING Helpdesk Telefon-Nr.: +49 (0) 2871 - 93 - 555

# **1.11 Optionales Zubehör**

<span id="page-12-0"></span>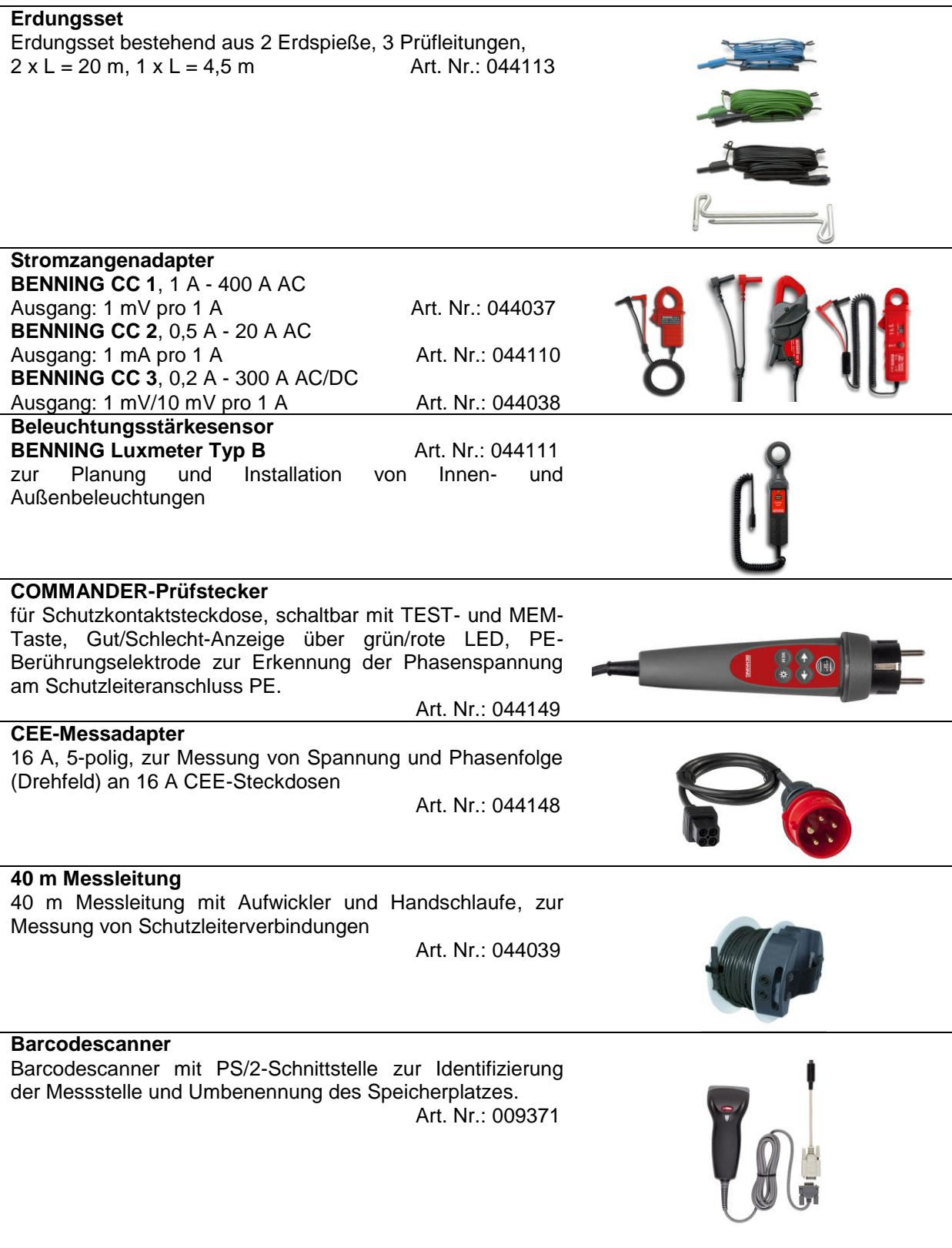

### **2 Messungen**

### <span id="page-13-0"></span>**2.1 Nullabgleich (Kompensation) der Prüfleitungen**

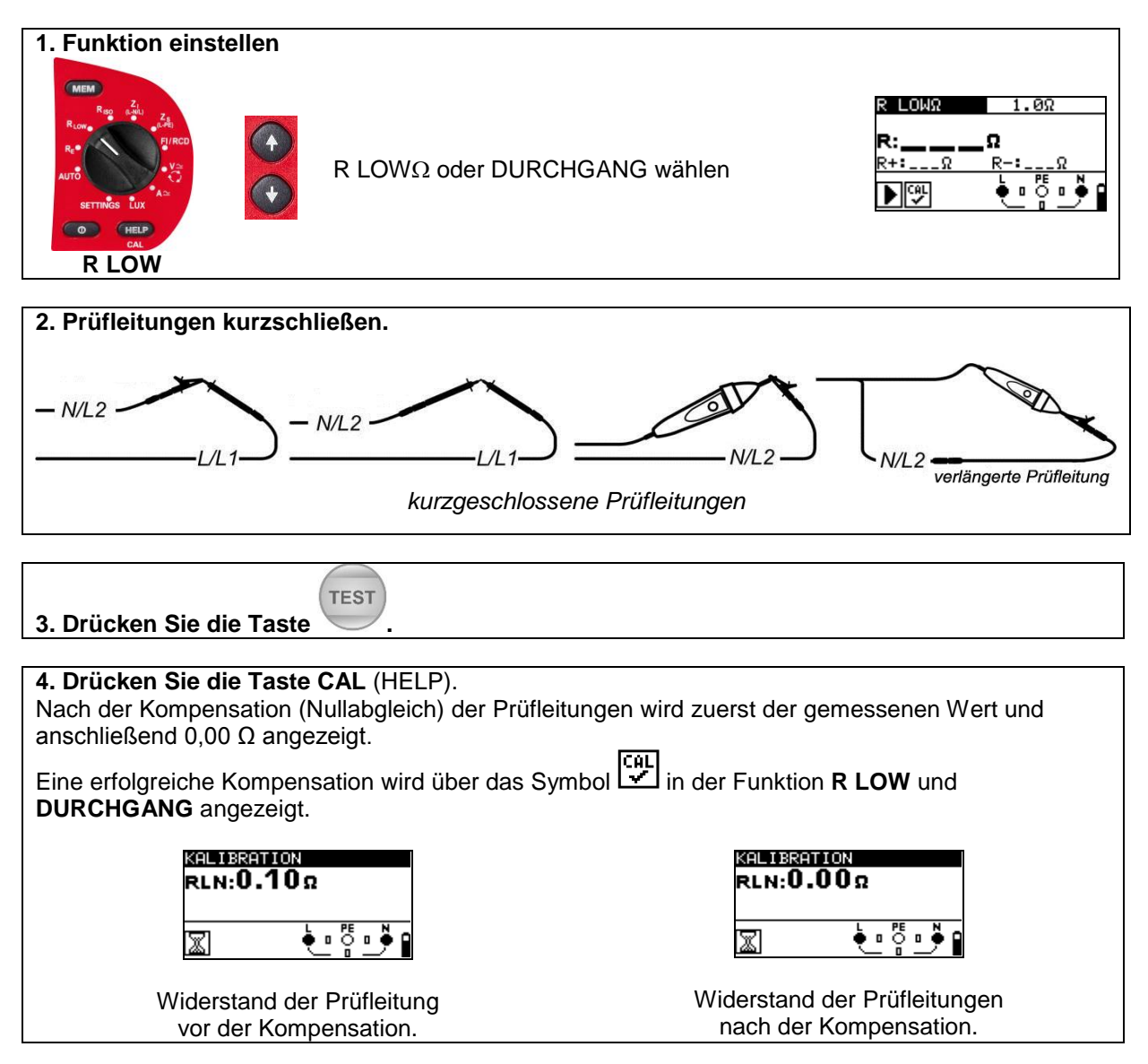

# <span id="page-14-0"></span>**2.2 TRMS Spannung (V AC/DC), Frequenz und Phasenfolge (Drehfeld)**

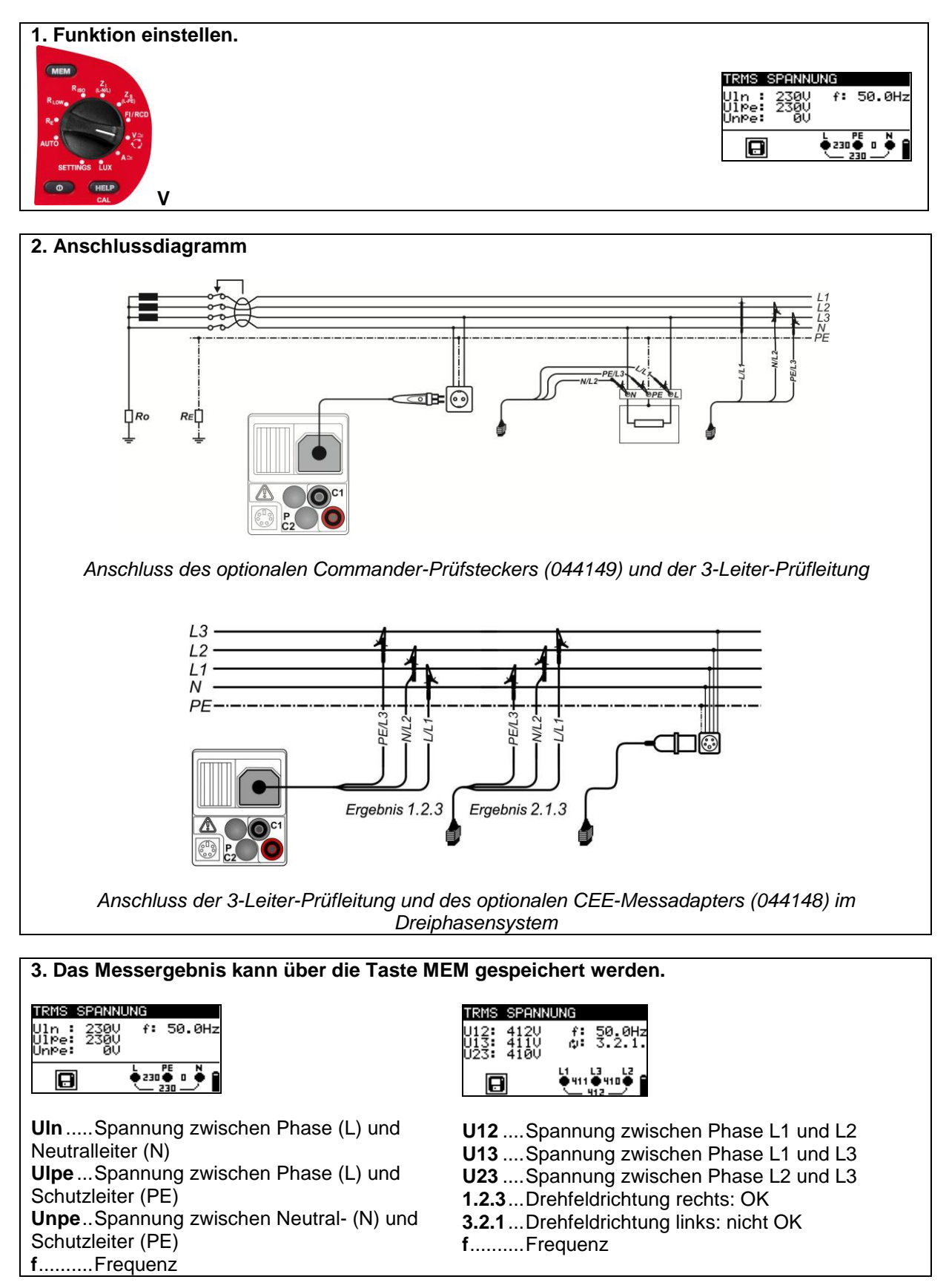

# <span id="page-15-0"></span>**2.3 Isolationswiderstand (R<sub>ISO</sub>)**

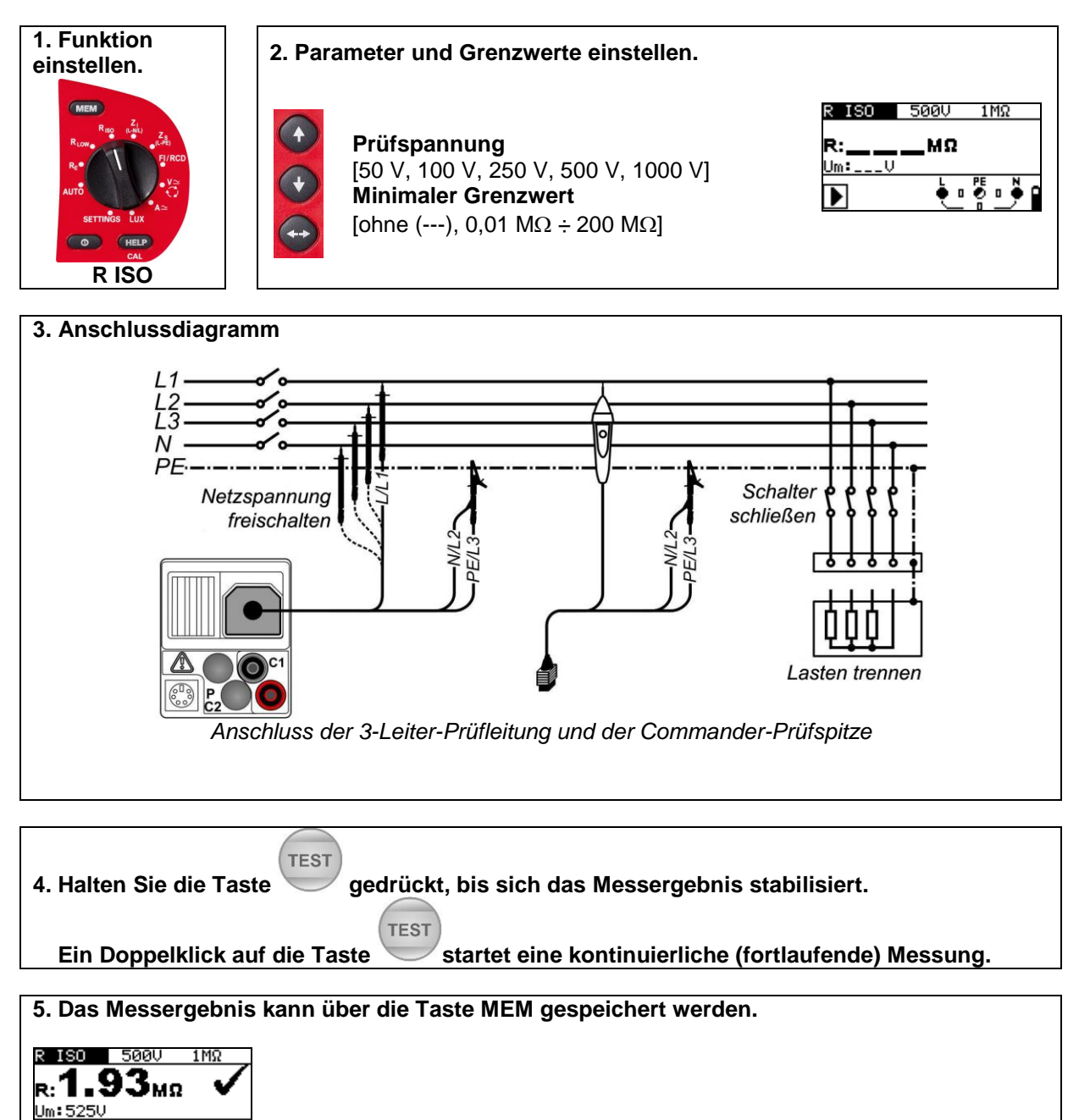

**R** ................Isolationswiderstand **Um**..............Prüfspannung (tatsächlicher Wert)

 $\frac{1}{2}$  ,  $\frac{3}{2}$  ,  $\frac{3}{2}$ 

DA

# <span id="page-16-0"></span>2.4 Niederohmwiderstand (R<sub>LOW</sub>)/Durchgangsprüfung

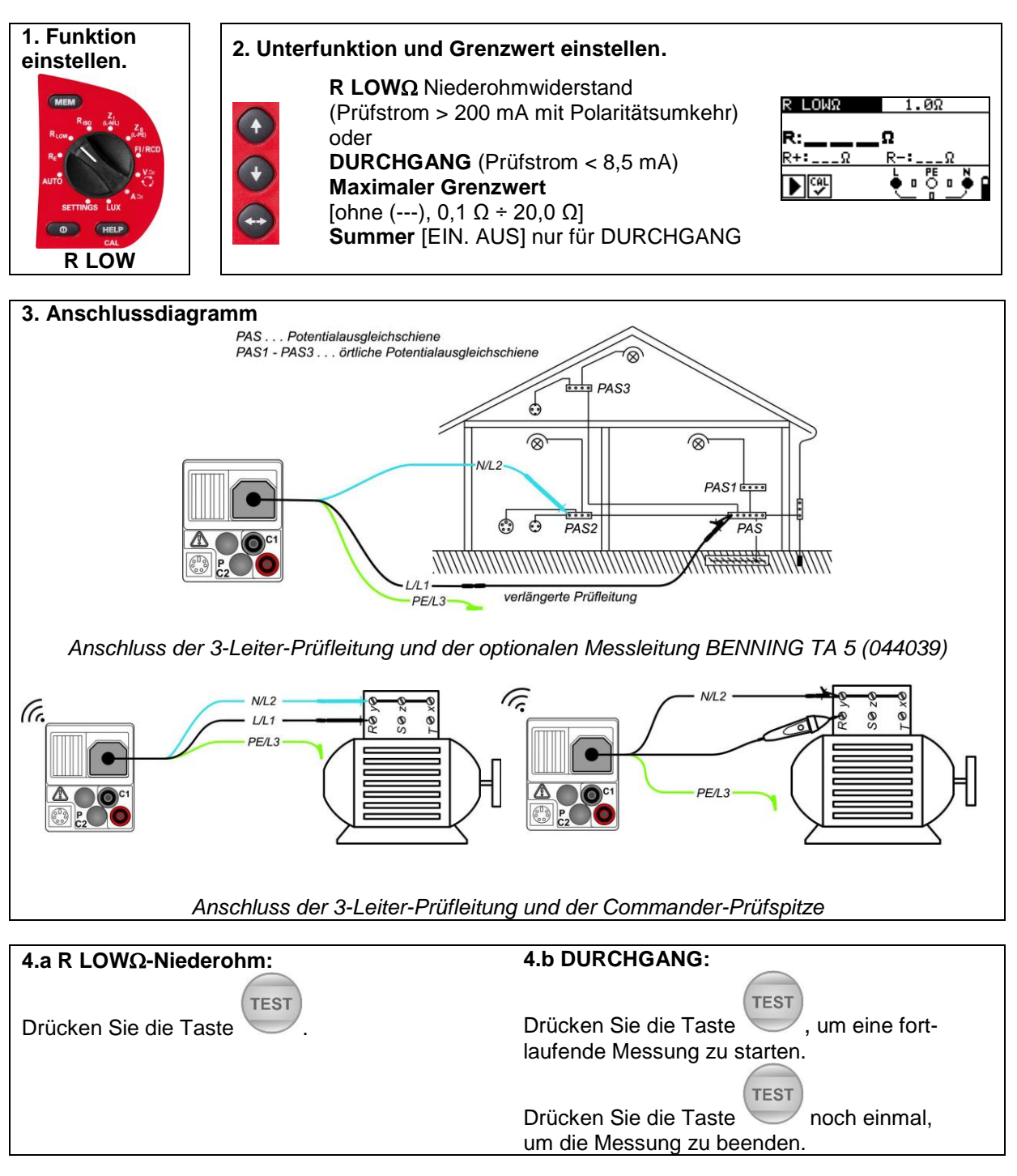

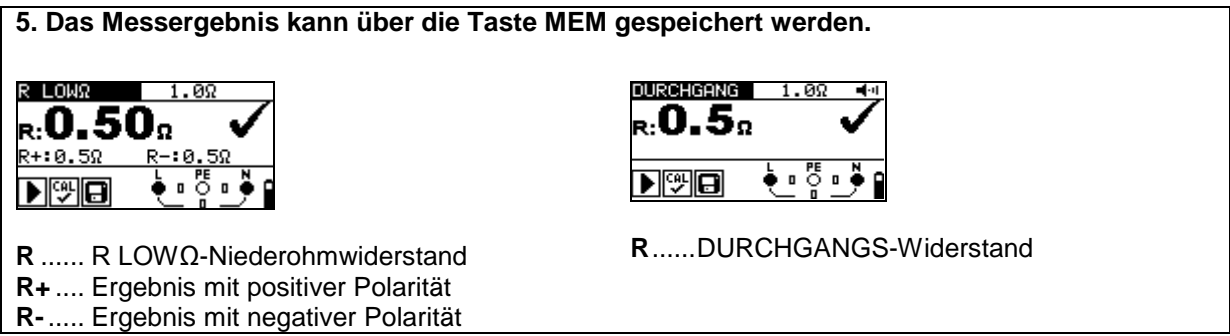

### <span id="page-17-0"></span>**2.5 Fehlerstrom-Schutzeinrichtung (FI/RCD)**

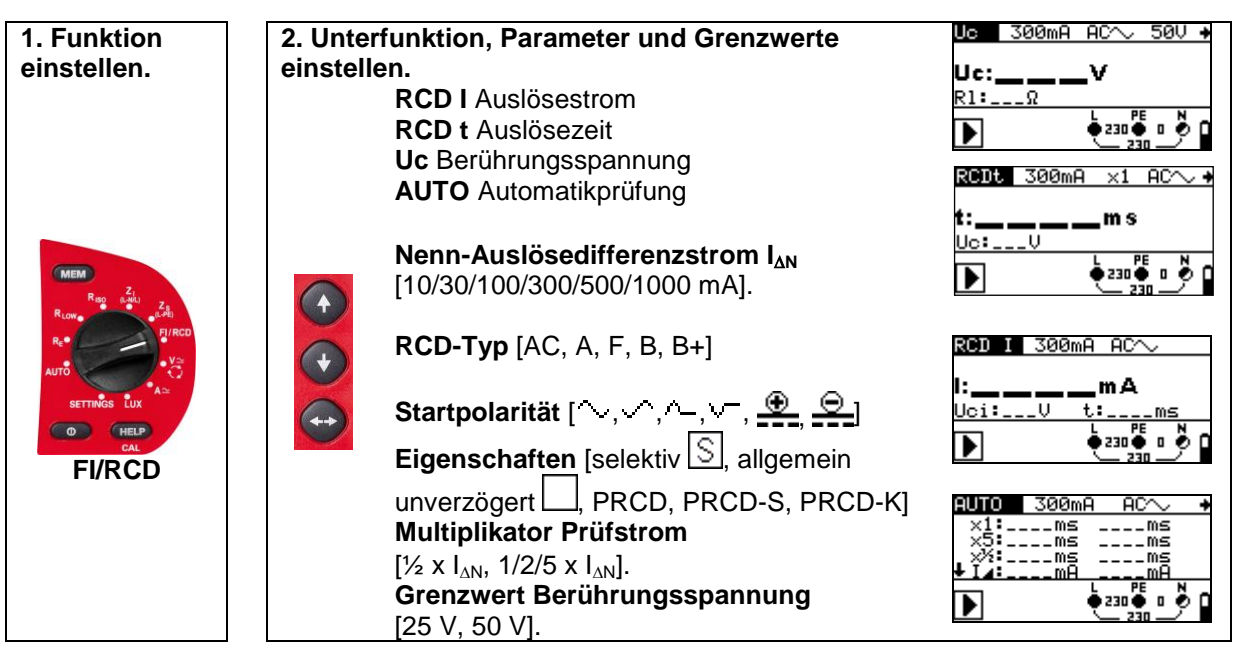

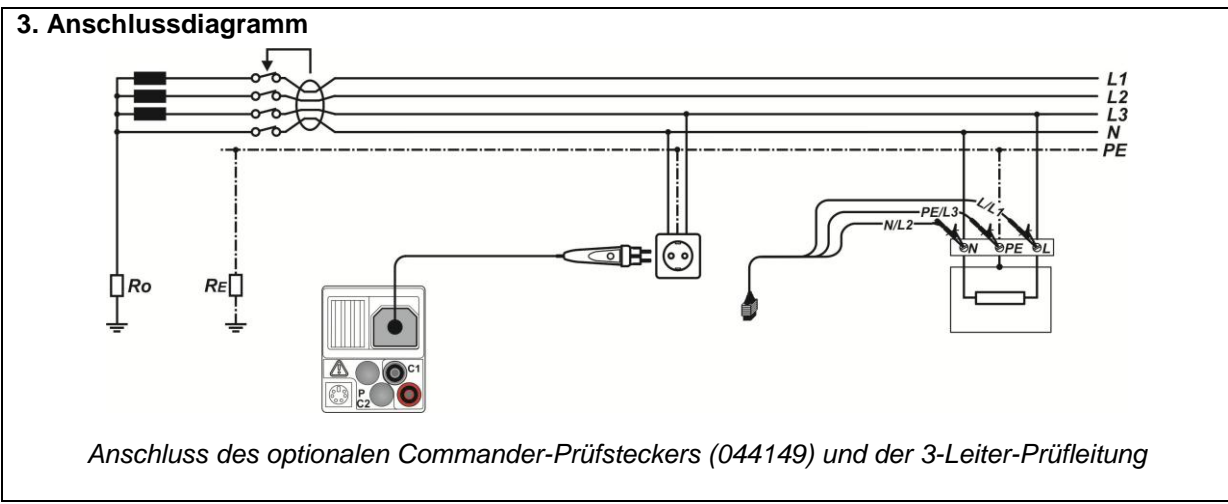

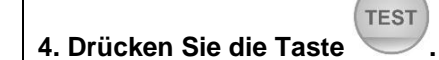

#### **5. Das Messergebnis kann über die Taste MEM gespeichert werden.**

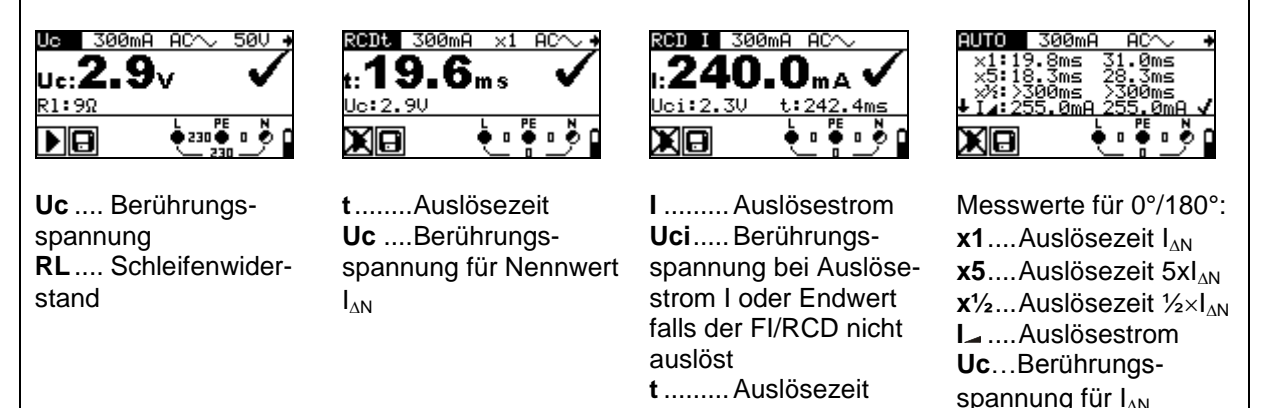

# <span id="page-18-0"></span>**2.6 Schleifenimpedanz (Zs L-PE)**

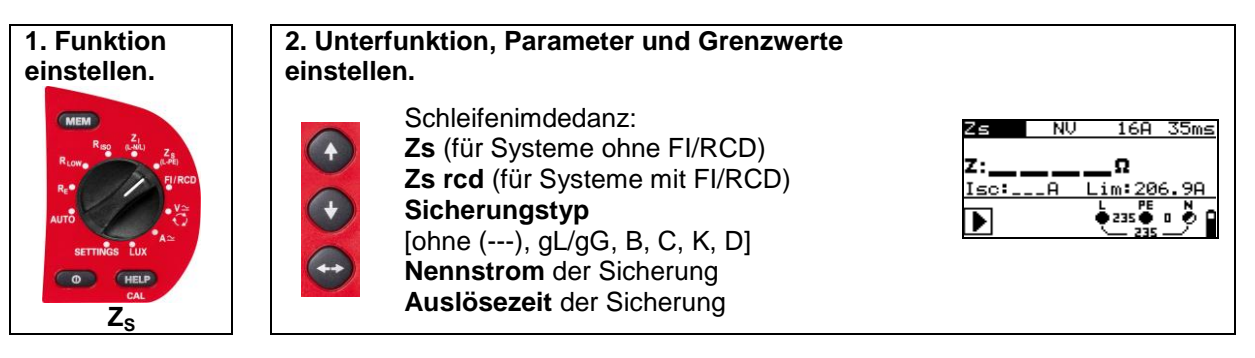

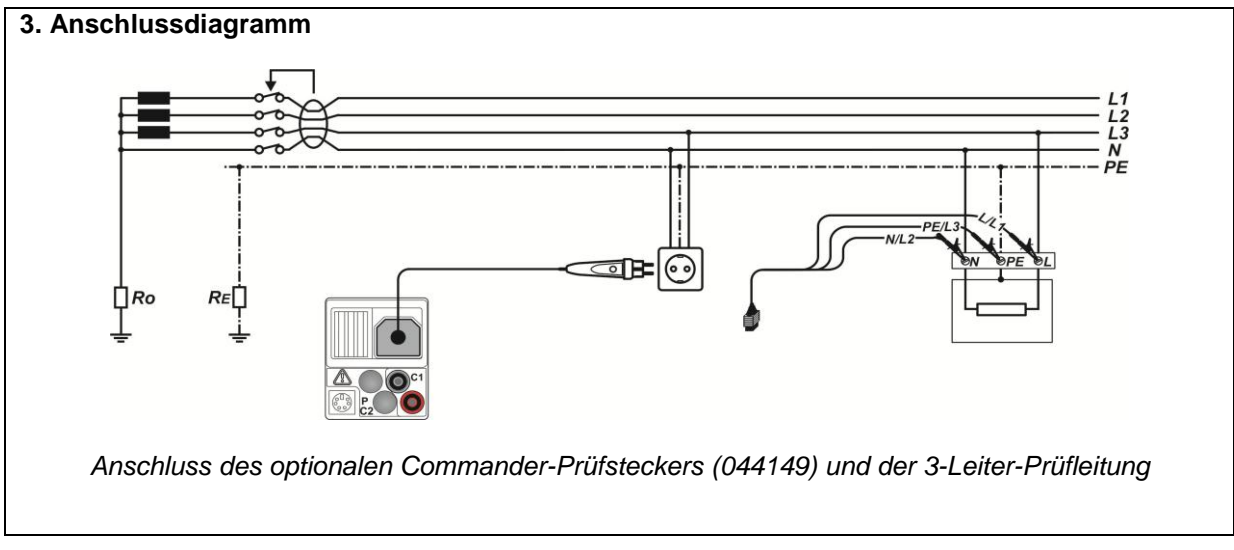

#### **TEST 4. Drücken Sie die Taste .**

#### **5. Das Messergebnis kann über die Taste MEM gespeichert werden.**

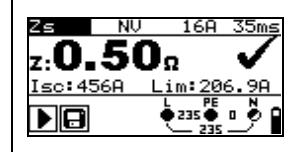

**Zs**..... Schleifenimpedanz (L-PE)

**Isc**.... unbeeinflusster Kurzschlussstrom (Fehlerstrom)

**Lim** .. Unterer Grenzwert des unbeeinflussten Kurzschlussstromes

### <span id="page-19-0"></span>**2.7 Leitungsimpedanz (ZI L-N/L)**

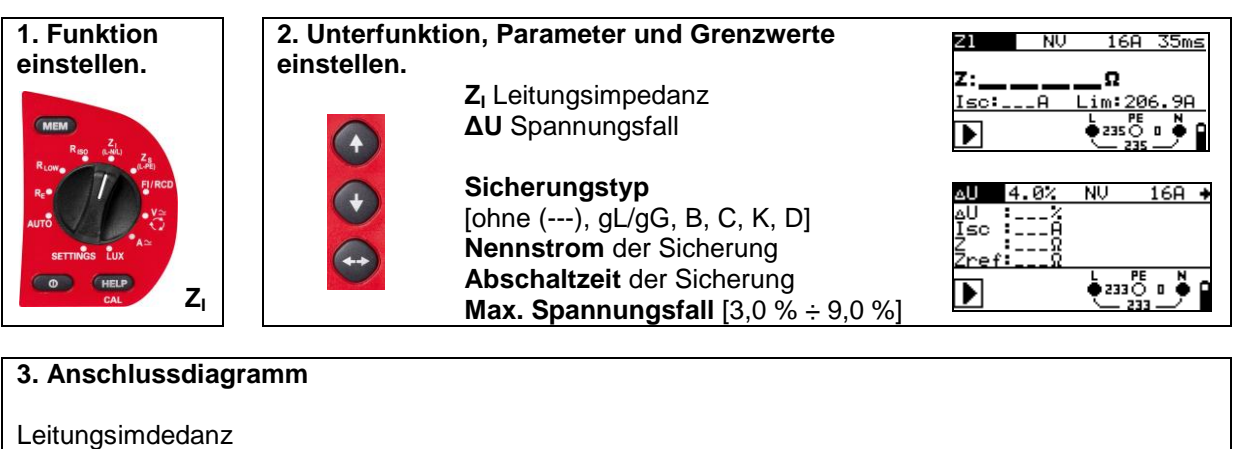

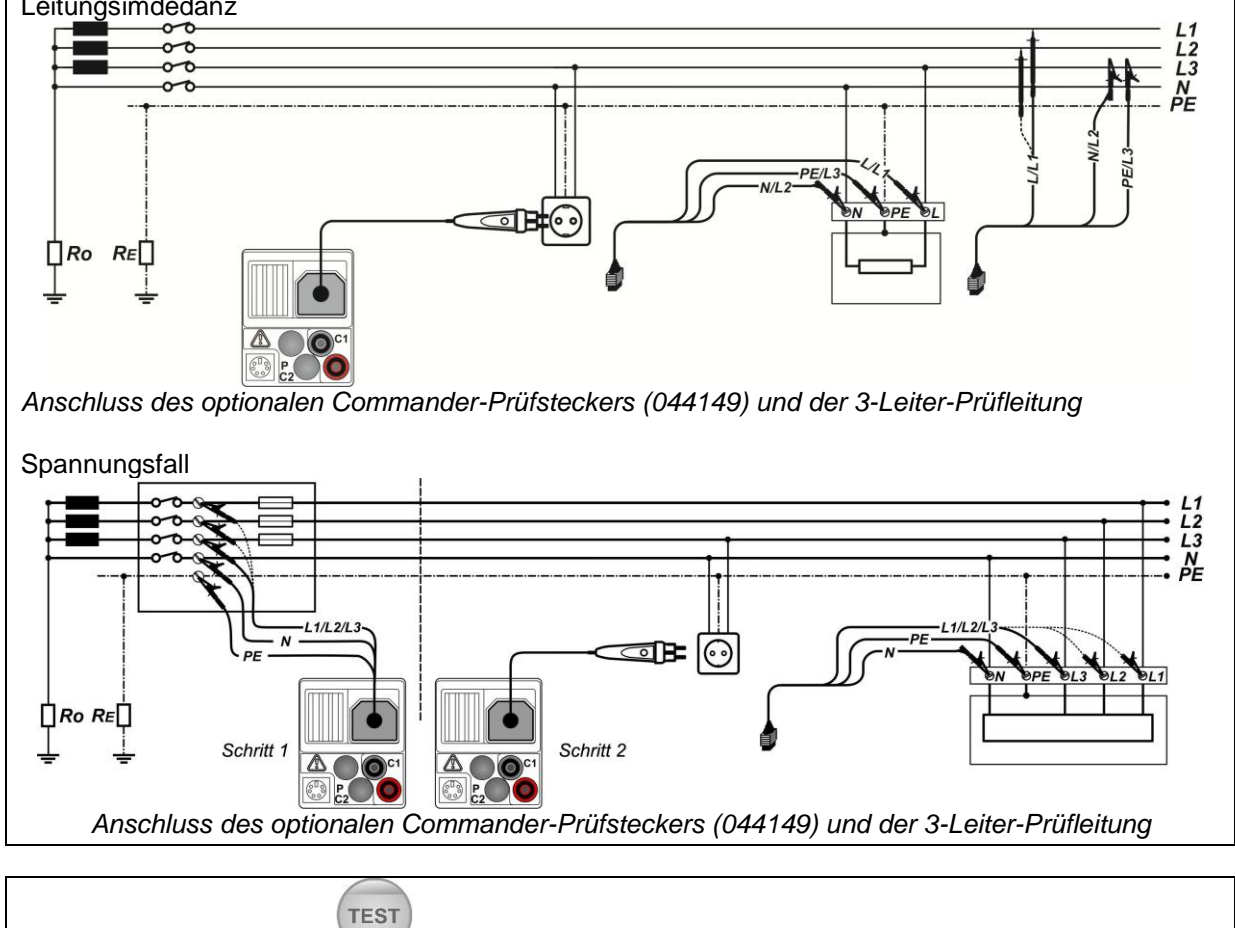

### **4. Drücken Sie die Taste .**

#### **5. Das Messergebnis kann über die Taste MEM gespeichert werden.**

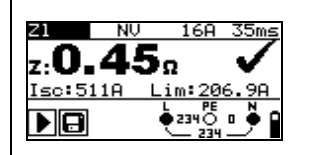

**Z:** ..... Leitungsimpedanz **Isc**.... Unbeeinflusster Kurzschlussstrom **Lim** .. Unterer Grenzwert des unbeeinflussten Kurzschlussstrom

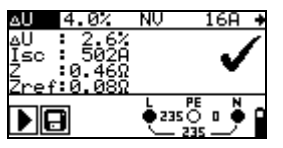

**ΔU** ... Spannungsfall **Isc** ... Unbeeinflusster Kurzschlussstrom

- **Z** ...... Leitungsimpedanz am Messpunkt
- **Zref**.. Leitungsimpedanz der Referenzstelle

# <span id="page-20-0"></span>**2.8 Erdungswiderstand (RE)**

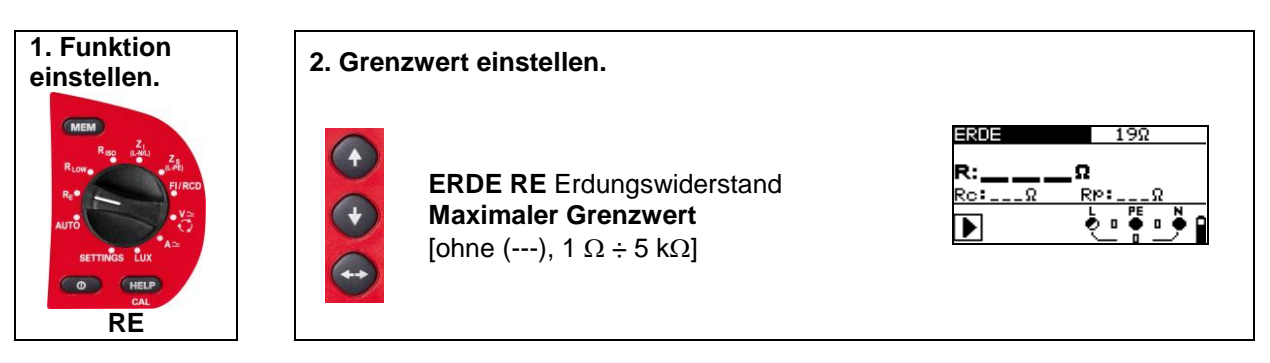

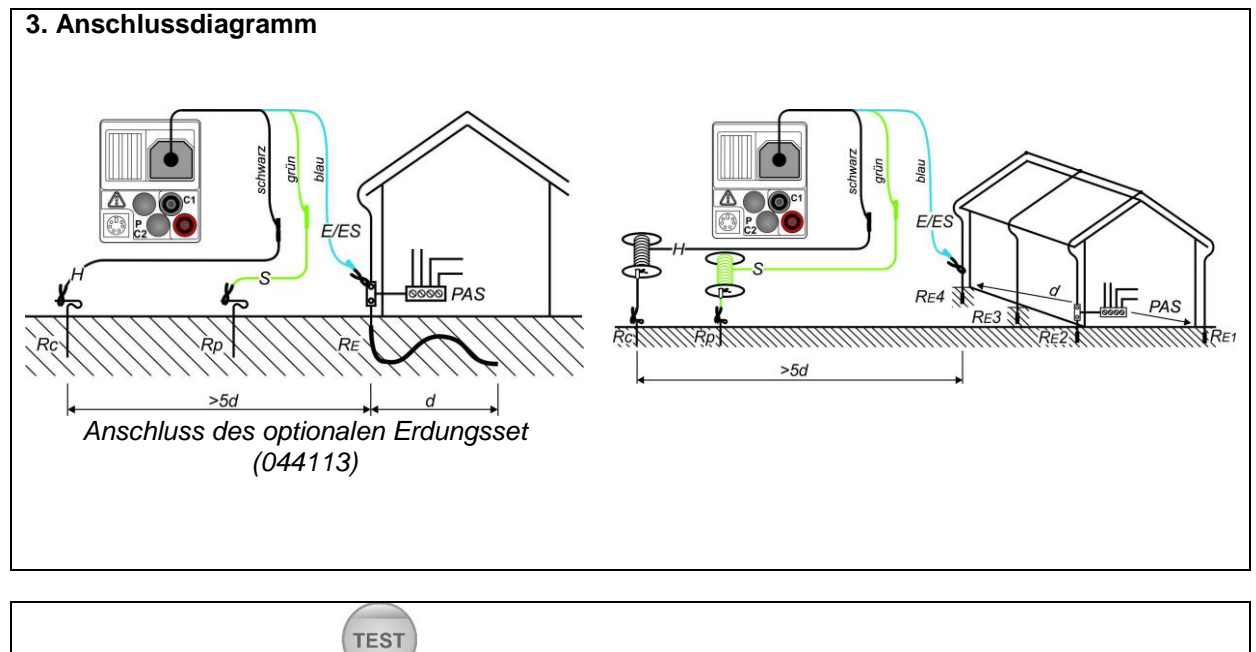

**4. Drücken Sie die Taste .**

**5. Das Messergebnis kann über die Taste MEM gespeichert werden.**

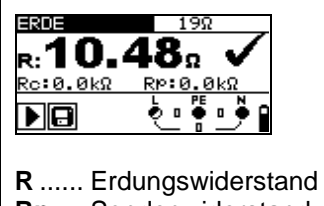

**Rp**.... Sondenwiderstand der S-Sonde (Potential)

**Rc** .... Hilfserderwiderstand der H-Sonde (Strom)

# **2.9 TRMS Strom (A AC/DC)**

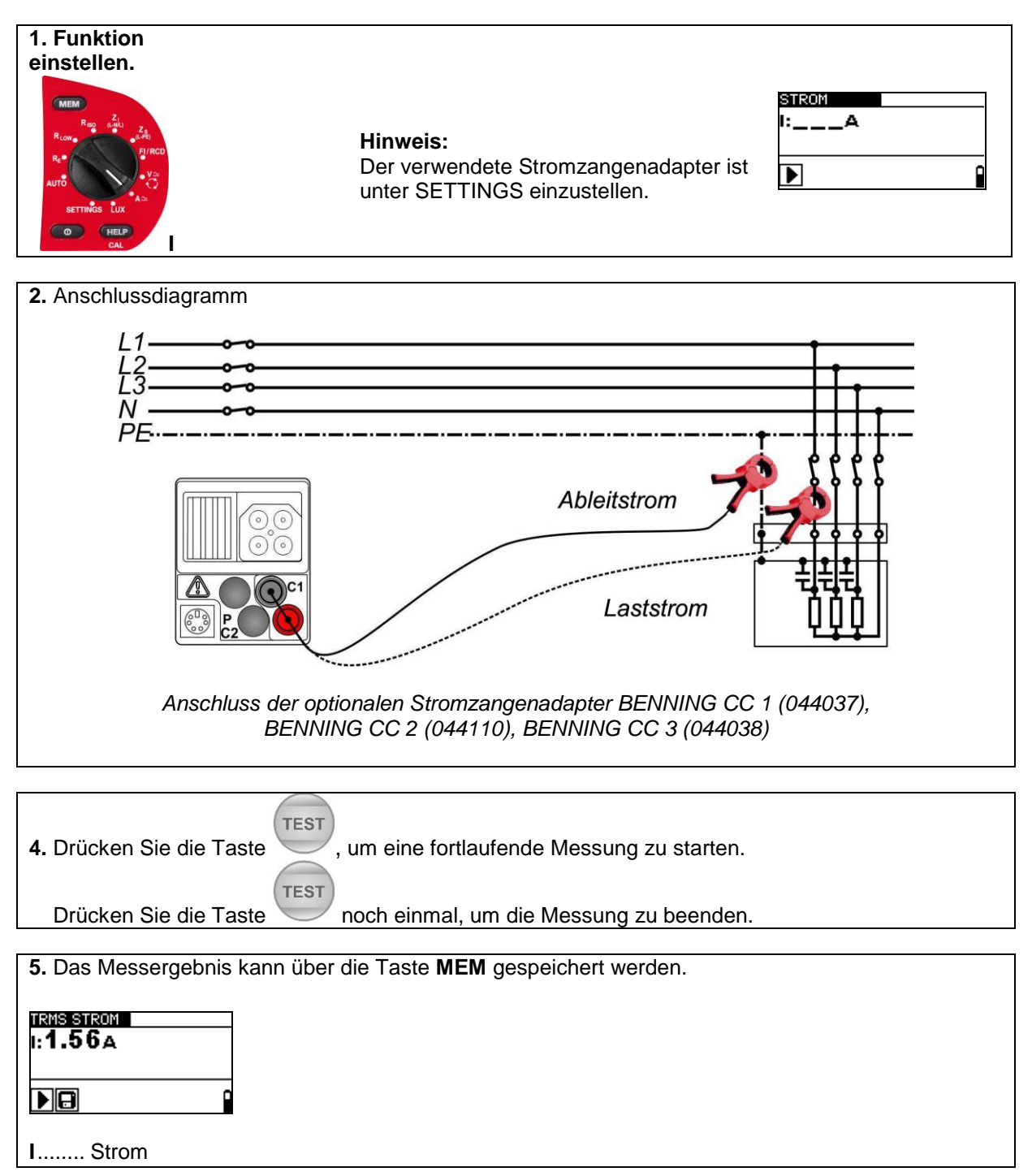

### <span id="page-22-0"></span>**2.10 Beleuchtungsstärke (LUX)**

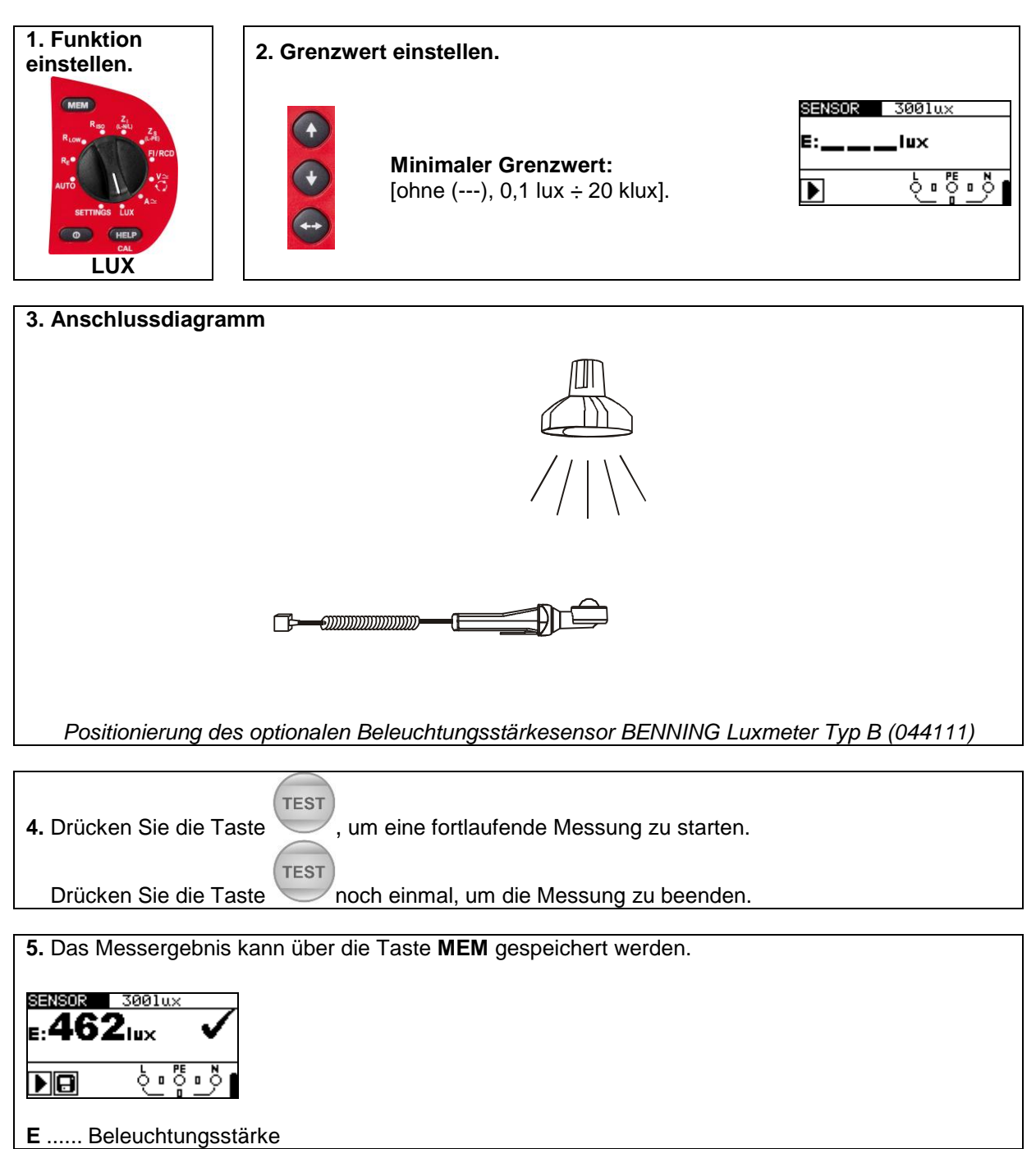

# **2.11 Erstfehler-Leckstrom (ISFL) im IT-Netz**

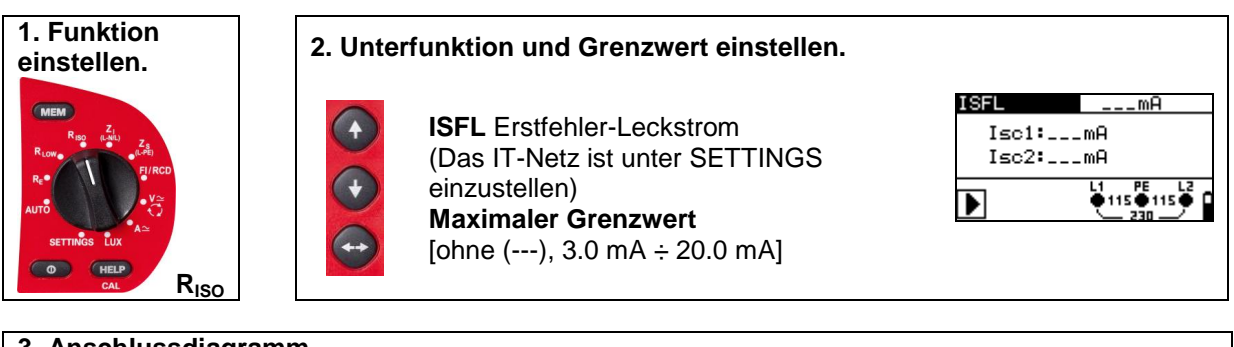

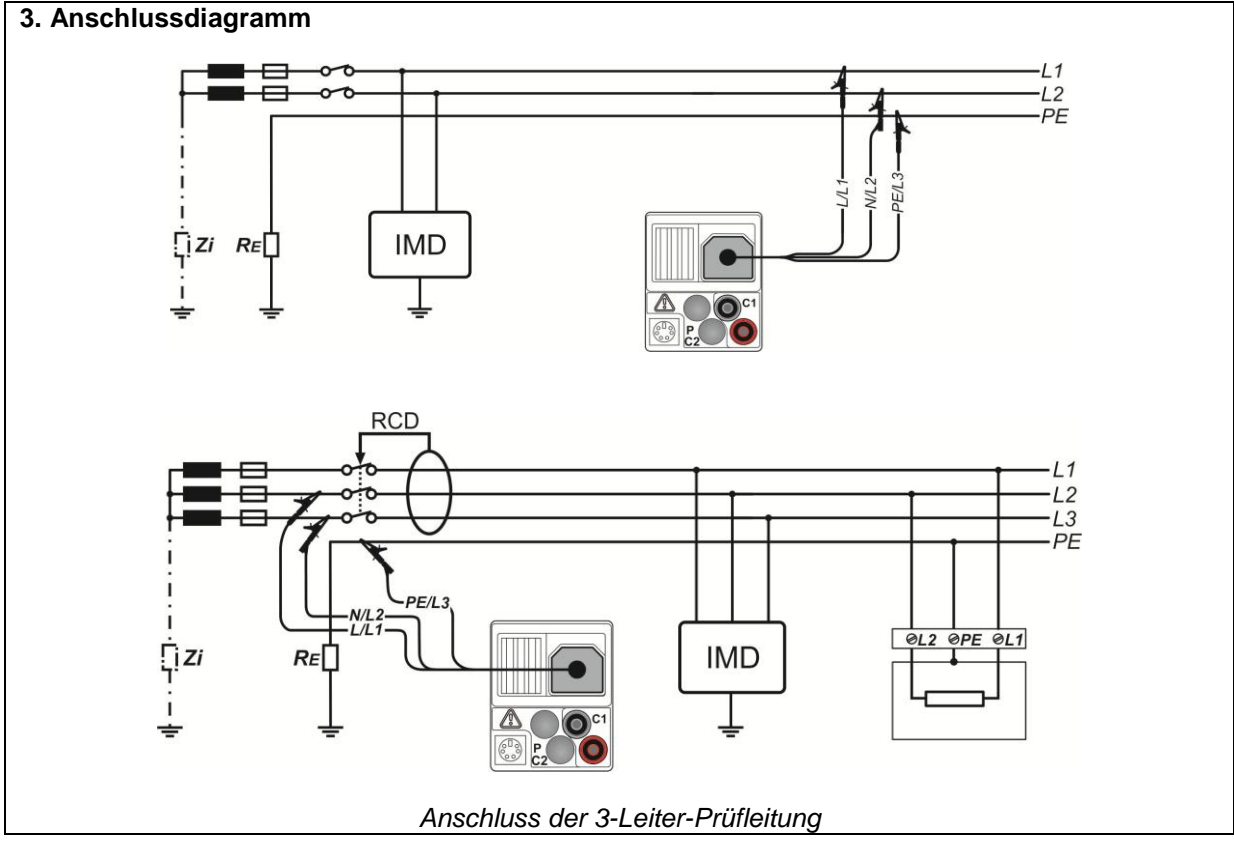

**TEST 4. Drücken Sie die Taste .**

#### **5. Das Messergebnis kann über die Taste MEM gespeichert werden.**

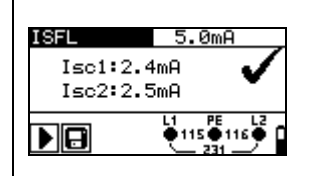

**Isc1**.. Erst-Fehlerstrom beim ersten Fehler (Erdschluss) zwischen L1 und PE **Isc2**.. Erst-Fehlerstrom beim ersten Fehler (Erdschluss) zwischen L2 und PE